## **Getting Started How to Use Voice Typing**

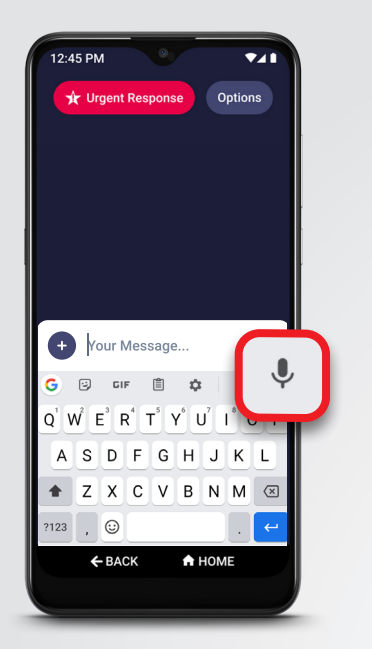

**1** When using the keyboard, TAP **voice typing** icon.

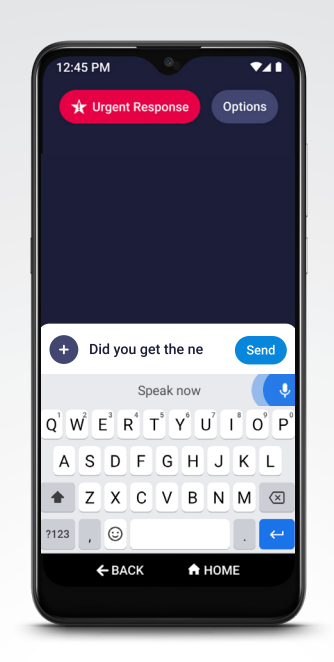

**2** Speak your message. The words are shown in the message box. TAP **voice typing** icon again to stop voice typing function.

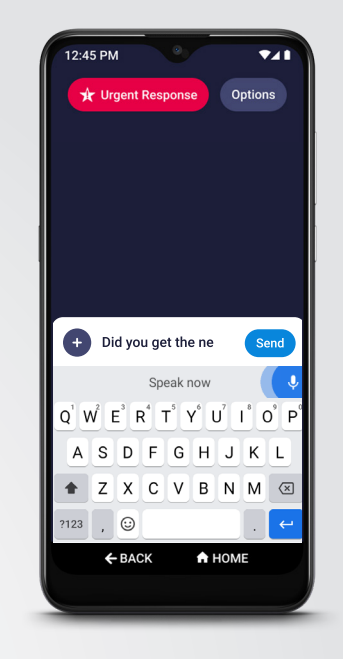

**3** If needed, edit your message using the keyboard or by using **voice typing** icon again.

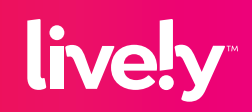